## **Installer l'imprimante Brother HL-3040 CN**

Se munir des pilotes:

- **CUPS**, appelé également **cupswrapper** et
- **LPR printer driver**.

Pilotes disponibles à l'adresse

[http://welcome.solutions.brother.com/bsc/public\\_s/id/linux/en/download\\_prn.html](http://welcome.solutions.brother.com/bsc/public_s/id/linux/en/download_prn.html) [http://support.brother.com/g/b/downloadlist.aspx?c=fr&lang=fr&prod=hl3040cn\\_all&os=127&flang=E](http://support.brother.com/g/b/downloadlist.aspx?c=fr&lang=fr&prod=hl3040cn_all&os=127&flang=English) [nglish](http://support.brother.com/g/b/downloadlist.aspx?c=fr&lang=fr&prod=hl3040cn_all&os=127&flang=English)

Installer le pilote **LPR printer driver**.

cd ~/Téléchargement sudo dnf install hl3040cnlpr-1.1.2-1.i386.rpm

## Remarque : **glibc**, **libcrypt-nss** et **nss-softokn-freebl** seront installés.

résultat

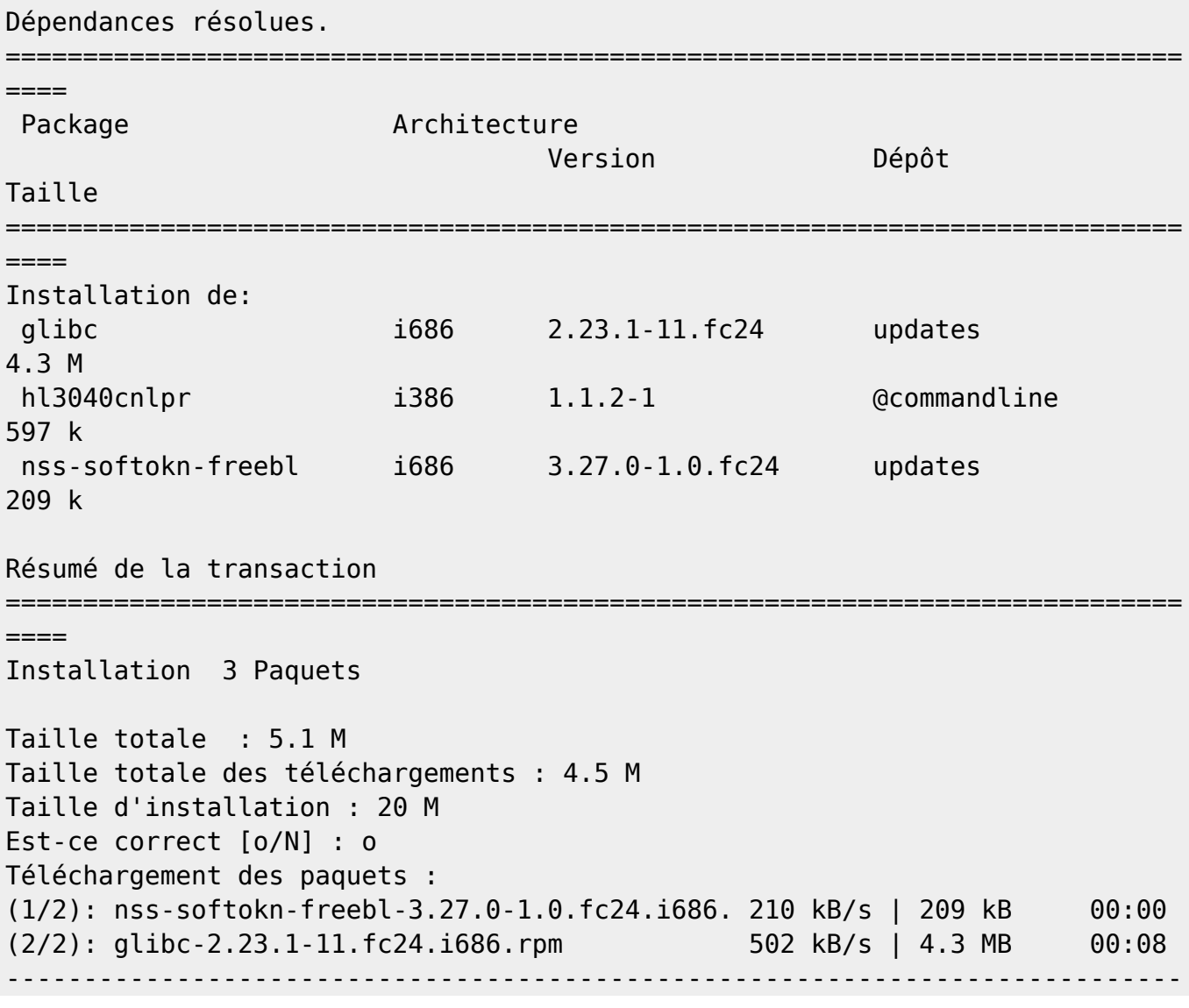

Last<br>update: update:<br>2023/03/14 informatique:linux:materiel:installer\_son\_imprimante\_brother\_3040 https://www.abonnel.fr/informatique/linux/materiel/installer\_son\_imprimante\_brother\_3040 22:16

```
----
Total 10.10 10.10 10.10 10.10 10.10 10.10 10.10 10.10 10.10 10.10 10.10 10.10 10.10 10.10 10.10 10.10 10.10 10
Test de la transaction en cours
La vérification de la transaction a réussi.
Lancement de la transaction de test
Transaction de test réussie.
Exécution de la transaction
  Installation de : nss-softokn-freebl-3.27.0-1.0.fc24.i686
1/3
  Installation de : glibc-2.23.1-11.fc24.i686
2/3
  Installation de : hl3040cnlpr-1.1.2-1.i386
3/3
  Vérification : hl3040cnlpr-1.1.2-1.i386
1/3
  Vérification : glibc-2.23.1-11.fc24.i686
2/3
  Vérification : nss-softokn-freebl-3.27.0-1.0.fc24.i686
3/3
Installé:
  glibc.i686 2.23.1-11.fc24 hl3040cnlpr.i386 1.1.2-1
  nss-softokn-freebl.i686 3.27.0-1.0.fc24
```
Terminé !

Installer le pilote **hl3040cn cups wrapper**.

sudo dnf install hl3040cncupswrapper-1.1.2-2.i386.rpm

Résultat :

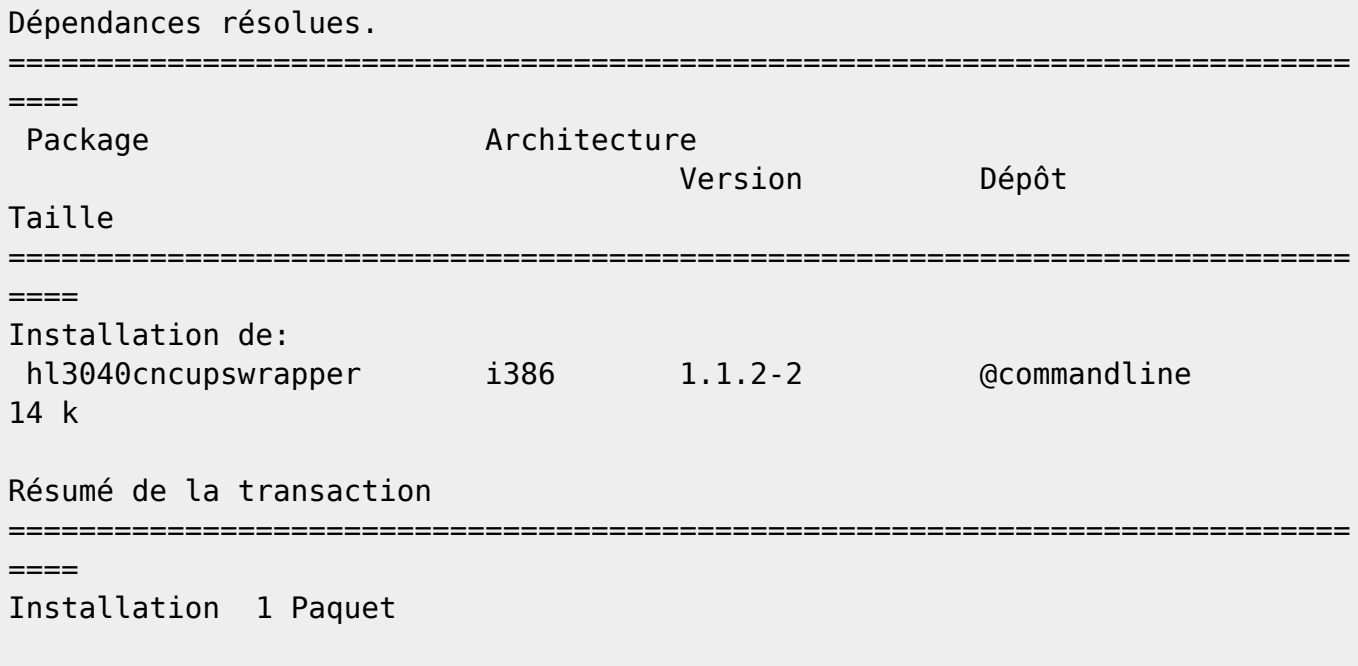

Taille totale : 14 k Taille d'installation : 42 k Est-ce correct [o/N] : o Téléchargement des paquets : Test de la transaction en cours La vérification de la transaction a réussi. Lancement de la transaction de test Transaction de test réussie. Exécution de la transaction Installation de : hl3040cncupswrapper-1.1.2-2.i386 1/1 Vérification : hl3040cncupswrapper-1.1.2-2.i386 1/1 Installé: hl3040cncupswrapper.i386 1.1.2-2 Terminé !

L'imprimante est ajouter en port USB sur le poste local.

Saisir l'adresse [http://localhost:631/printers](#page--1-0) pour accéder à l'interface CUPS. Se connecter avec son login ou celui de **root**.

Cliquer sur le lien [HL3040CN.](#page--1-0) Lien correspondant à l'imprimante fraichement installée.

Choisir dans le seconde liste déroulante, **Modifier l'imprimante**.

Choisir **Hôte ou imprimante LPD/LPR** et cliquer sur **Continuer**

Saisir l'adresse de l'imprimante. Par exemple **lpd://192.168.100.3/binary\_p1**

Décocher l'option **Partager cette imprimante** et cliquer sur **Continuer**

Laisser la sélection sur **Pilote courant - Brother HL3040CN CUPS** puis cliquer **Modifier une imprimante**.

L'imprimante HL3040CN a été modifiée avec succès.

From: <https://www.abonnel.fr/>- **notes informatique & technologie**

Permanent link: **[https://www.abonnel.fr/informatique/linux/materiel/installer\\_son\\_imprimante\\_brother\\_3040](https://www.abonnel.fr/informatique/linux/materiel/installer_son_imprimante_brother_3040)**

Last update: **2023/03/14 22:16**

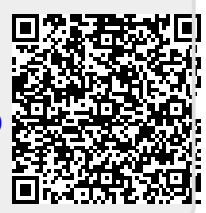